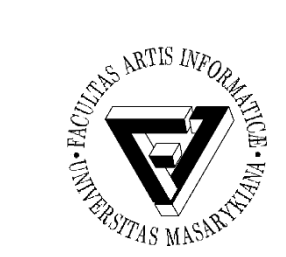

#### Počítačové sítě a operační systémy

#### Cvičení 9 – IP adresace a VPN

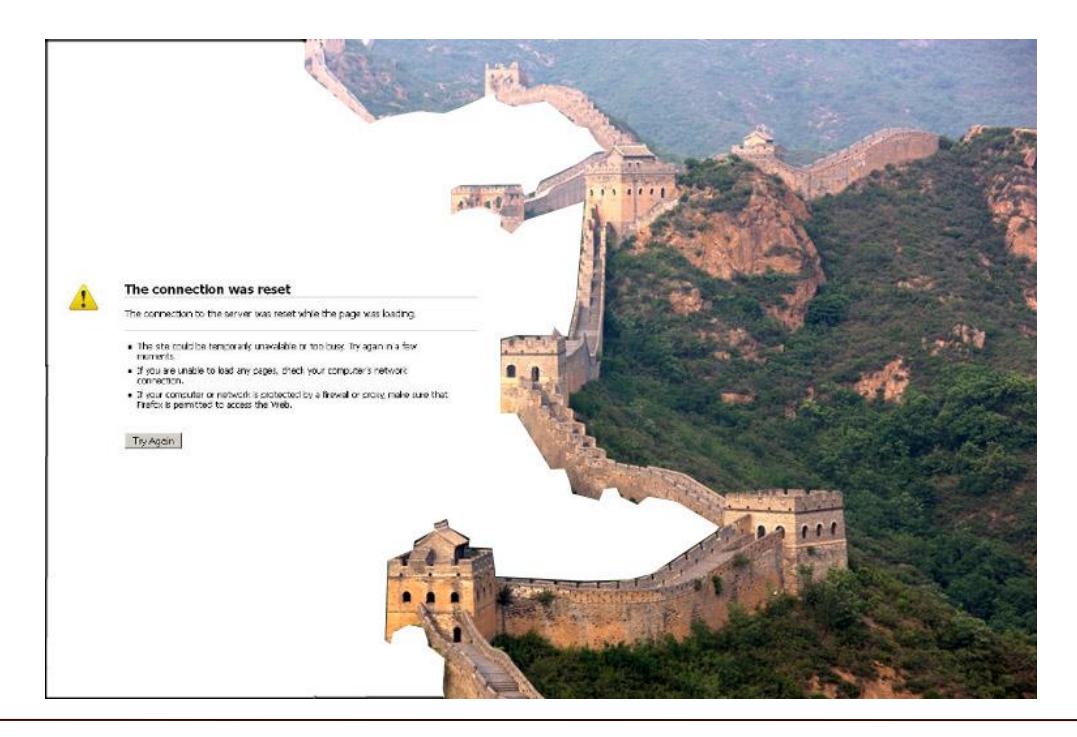

#### PB169 Počítačové sítě a operační systémy Vallam Varomír Plhák, 11.05.2020

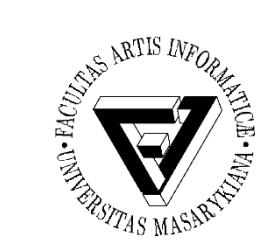

# IP adresace (1)

- IPv4 32 bitová adresa
- Maska sítě
	- Jedničky jsou adresa sítě a podsítě, nuly adresa
	- Alternativně se počet bitů masky udává za lomítkem
- $\bullet$  Úkol 1:
	- IP adresa síťového rozhraní a maska sítě je dána zápisem 192.168.68.233/20.
	- Určete číslo sítě
- $\cdot$  Úkol 2:
	- Zjistěte, jaké IP adresy lze využít pro počítače v podsíti 192.168.64.0/20

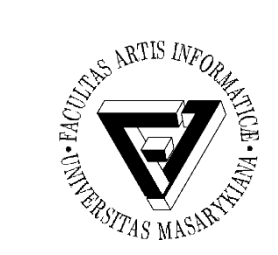

# IP adresace (2)

- Brána
	- Vstupní/výstupní bod sítě
	- Propojuje dvě sítě
- DNS (Domain Name System)
	- Převody doménových jmen a IP adres uzlů sítě
- Základní směrování a přepínání paketů v sítí
	- Statické, dynamické
	- Síťová vrstva

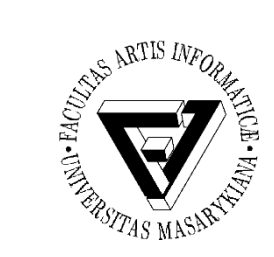

## Konfigurace sítě Linux

- Použijte putty (Linux) a klasický Win7 cmd
- Ve Windows zjistěte si svou IP adresu
- Prověřte funkčnost spojení na google.com
- Zjistěte, jakým způsobem jsou směrována data ke google-public-dns (8.8.8.8)

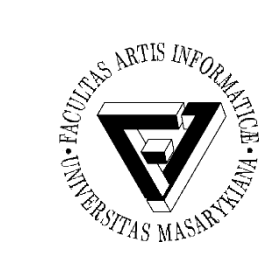

#### VPN MUNI

- [https://www.ics.muni.cz/cs/katalog](https://www.ics.muni.cz/cs/katalog-sluzeb/sitove-sluzby/vpn)sluzeb/sitove-sluzby/vpn
- Přístup do univerzitní sítě z počítače mimo síť
- Využívání služeb, které jsou dostupné pouze z univerzitní sítě
	- Přístup k placeným informačním zdrojům MU

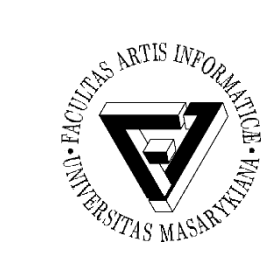

# Připojení k VPN z Linuxu

• Naistalujte OpenVPN

– sudo apt-get install openvpn

- [https://it.muni.cz/sluzby/vpn/navody/konfigu](https://it.muni.cz/sluzby/vpn/navody/konfigurace-vpn-linux-ubuntu) race-vpn-linux-ubuntu
- Zjistěte jakým způsobem cestují data nyní